## **[Transport Jobs](https://cafm.fm/article/transport-jobs/)**

For any Client looking more information on this feature contact us at [support@trackplanfm.com](mailto:support@trackplanfm.com)

The Transport Module in Trackplan is only relevant to clients who Transport people or items from A to B.

1. It starts by clicking on New Transport Request.

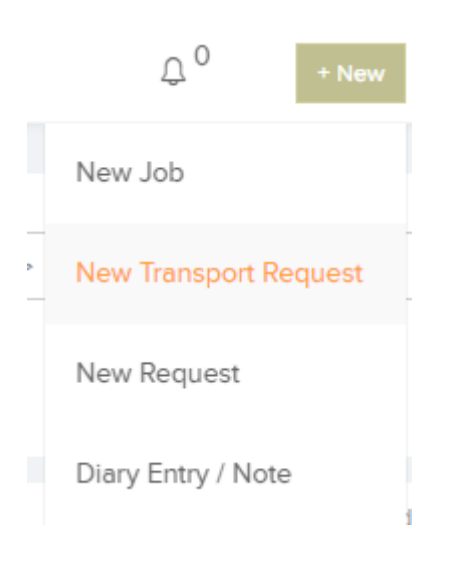

2. From here you can create a new Transport request.

## Create a New Transport Request

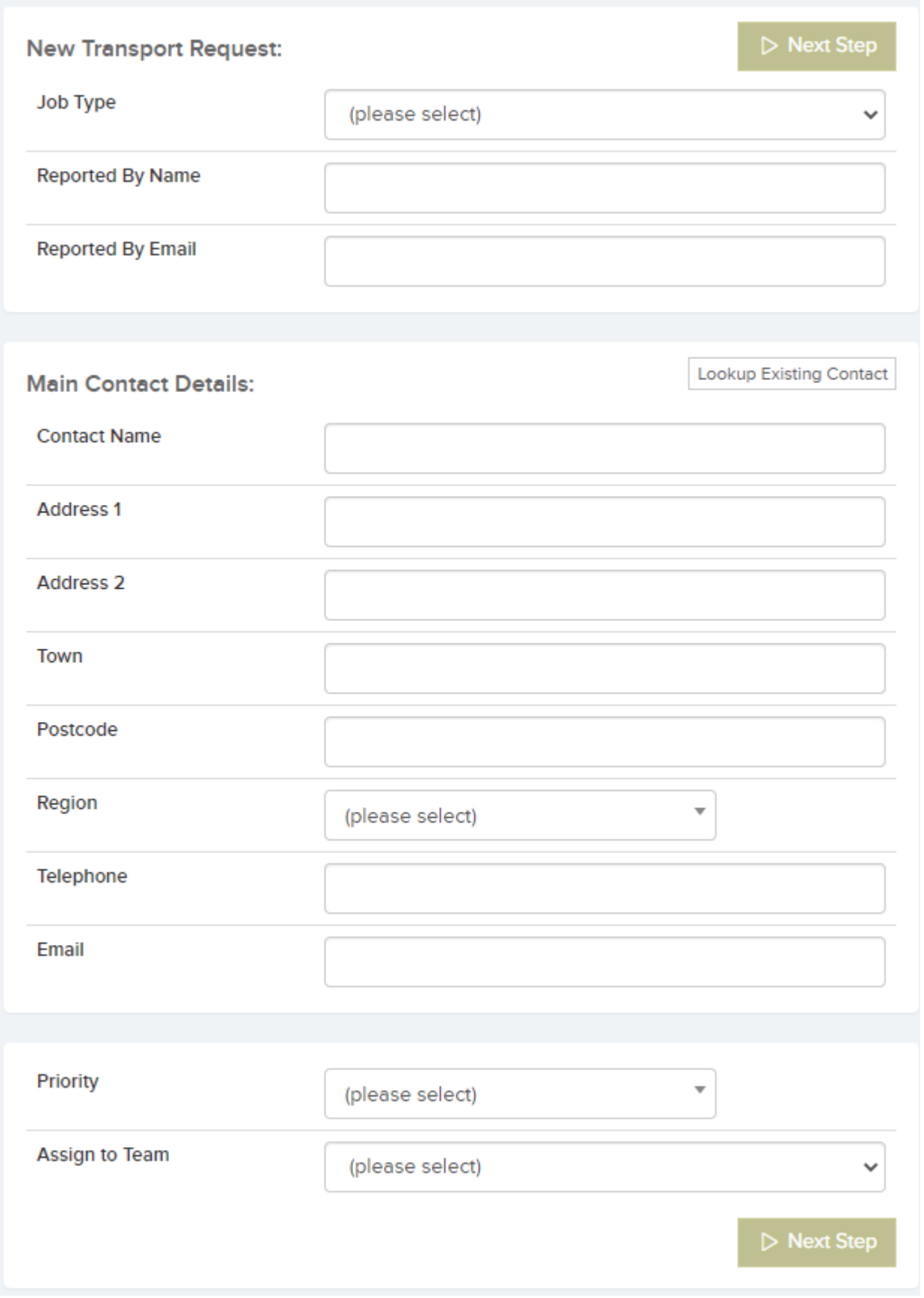

3. You can then choose your Pick-up point and Destination as

well as other information like, time and vehicle type.

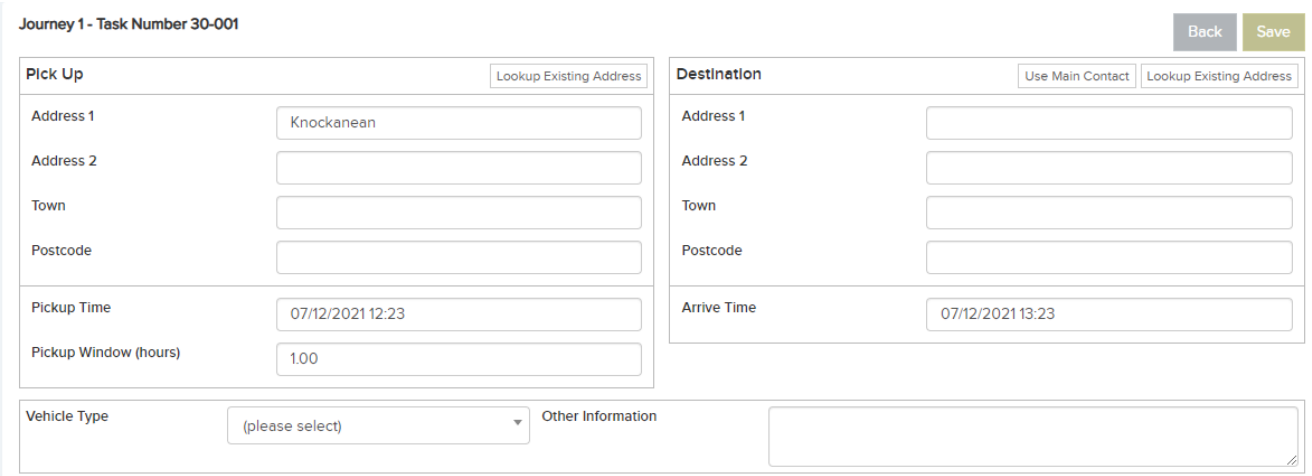

The above section will then appear on the Job Details page where you can choose the Crew/Transport Company and assign them the Job.